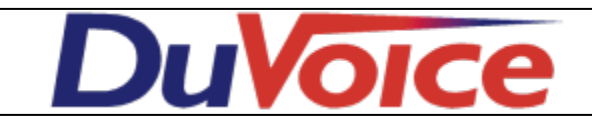

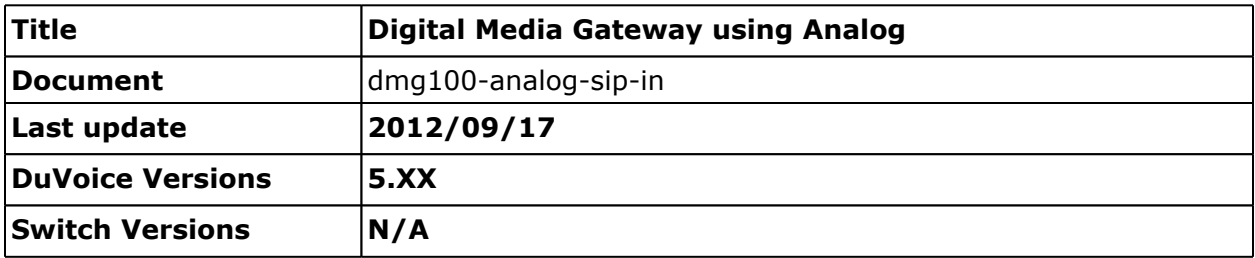

### **Table of Contents**

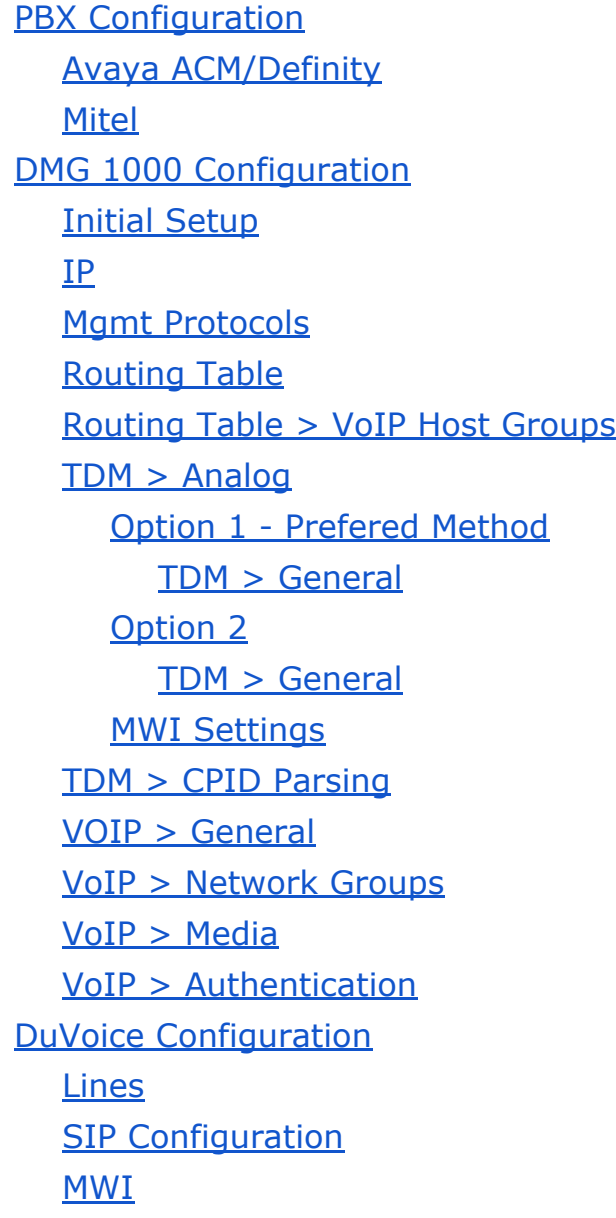

**[System](#page-16-0) [Configuration](#page-16-0)** [Mailbox](#page-16-0) [Administration](#page-16-0)

# <span id="page-2-0"></span>**PBX Configuration**

### **Avaya ACM/Definity**

Enable Adjunct Supervision for each analog port connected to the DMG.

### **Mitel**

Enable System Option 22 (Last Party Clear: Dial Tone) for all analog Mitel ports connected to the DMG.

# **DMG 1000 Configuration**

### **Initial Setup**

- 1. You must first add the DMG to your network. By default the DMG is configured for ip address 10.12.13.74.
- 2. Default username is **admin** and the default password is **IpodAdmin**. The password is case-sensitive.

The sections below correspond with the DMG menu items on the left of the configuration. Here you can see the default screen your presented with upon login.

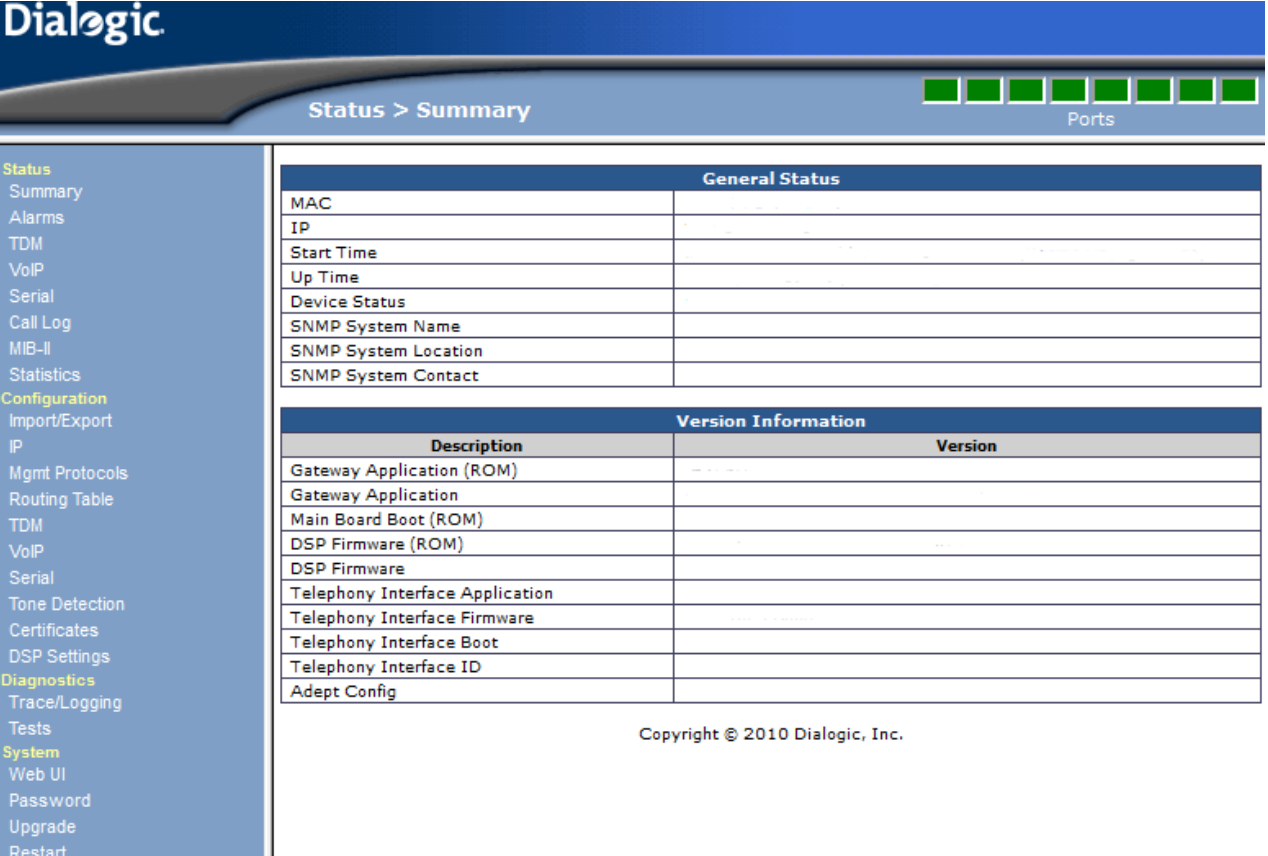

**IP**

<span id="page-3-0"></span>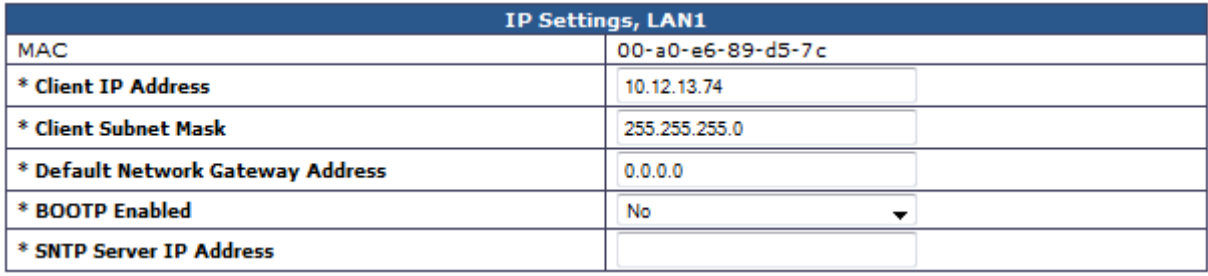

#### **Client IP Address**

Set the IP settings to match the network.

### **Mgmt Protocols**

All fields should remain as default shown here.

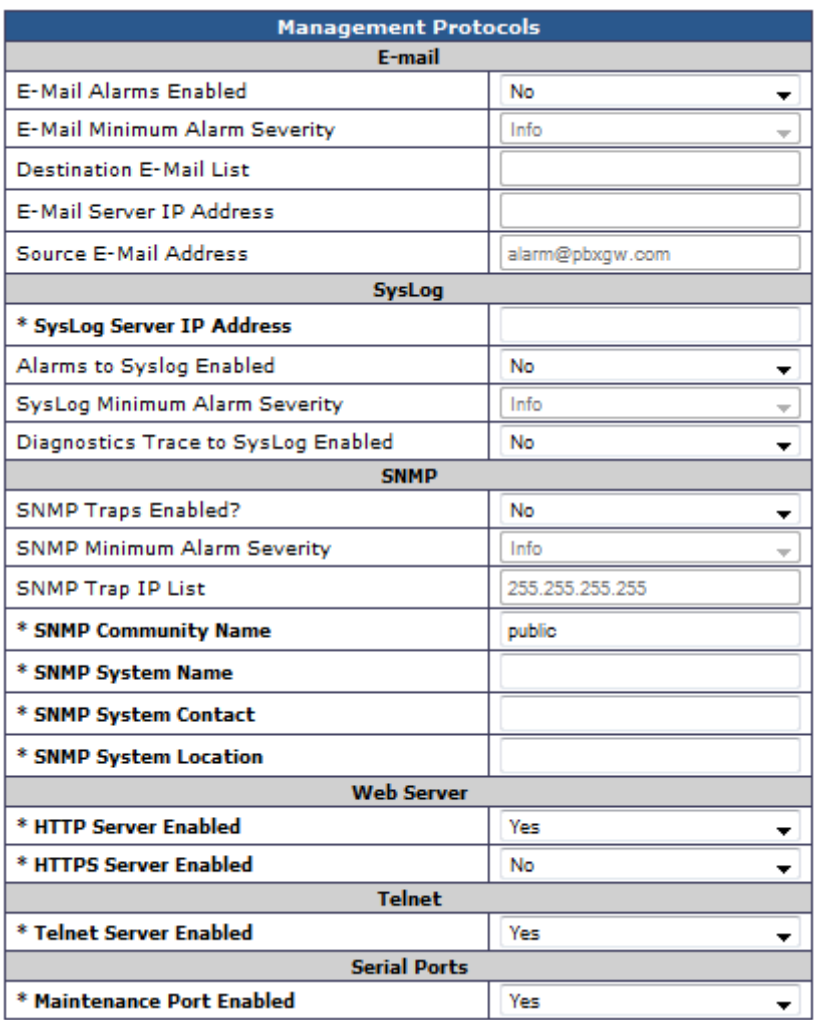

# **Routing Table**

<span id="page-4-0"></span>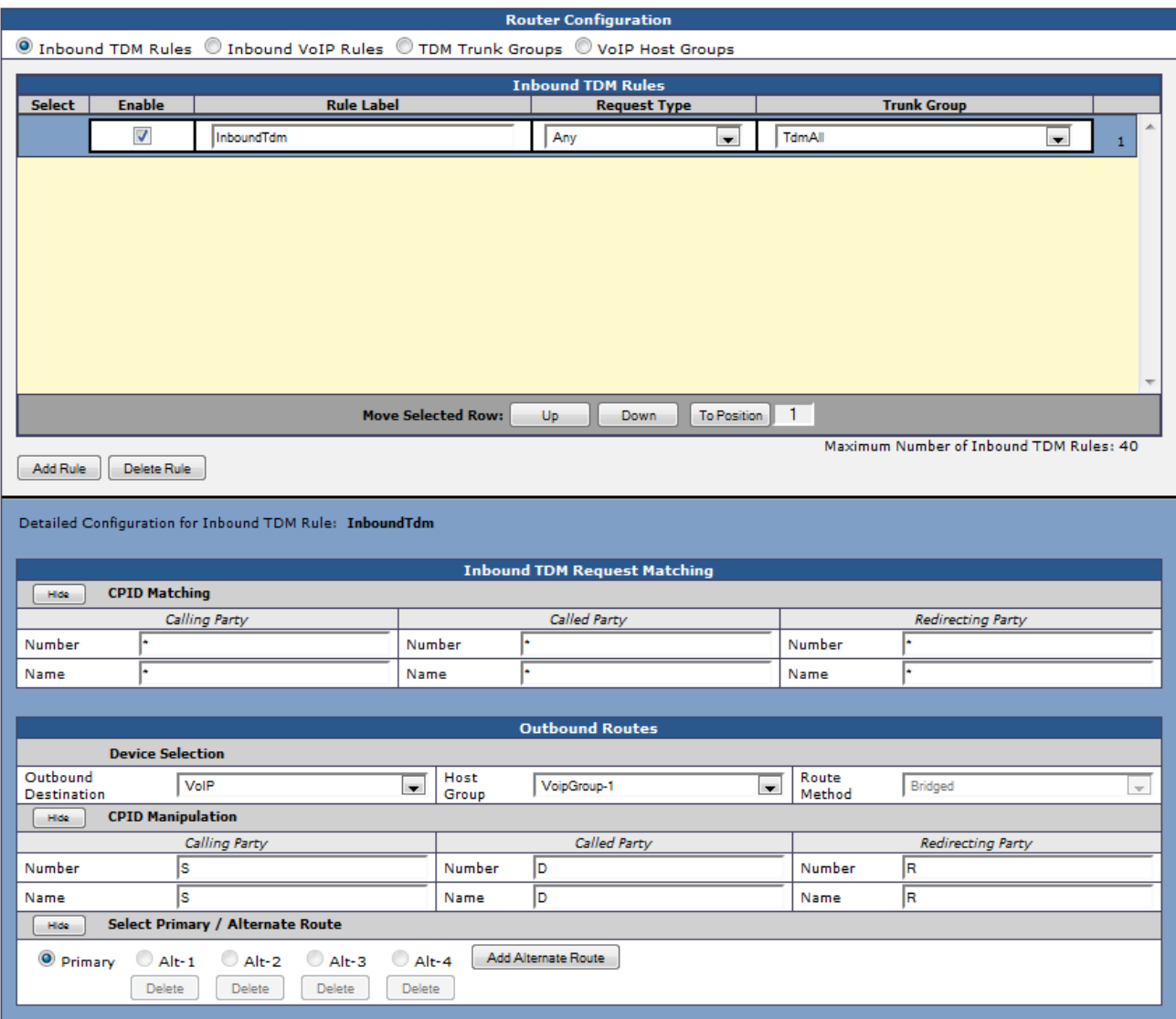

# **Routing Table > VoIP Host Groups**

In order to route calls to the DuVoice system the IP address must be entered under VoIP Host Groups.

<span id="page-5-0"></span>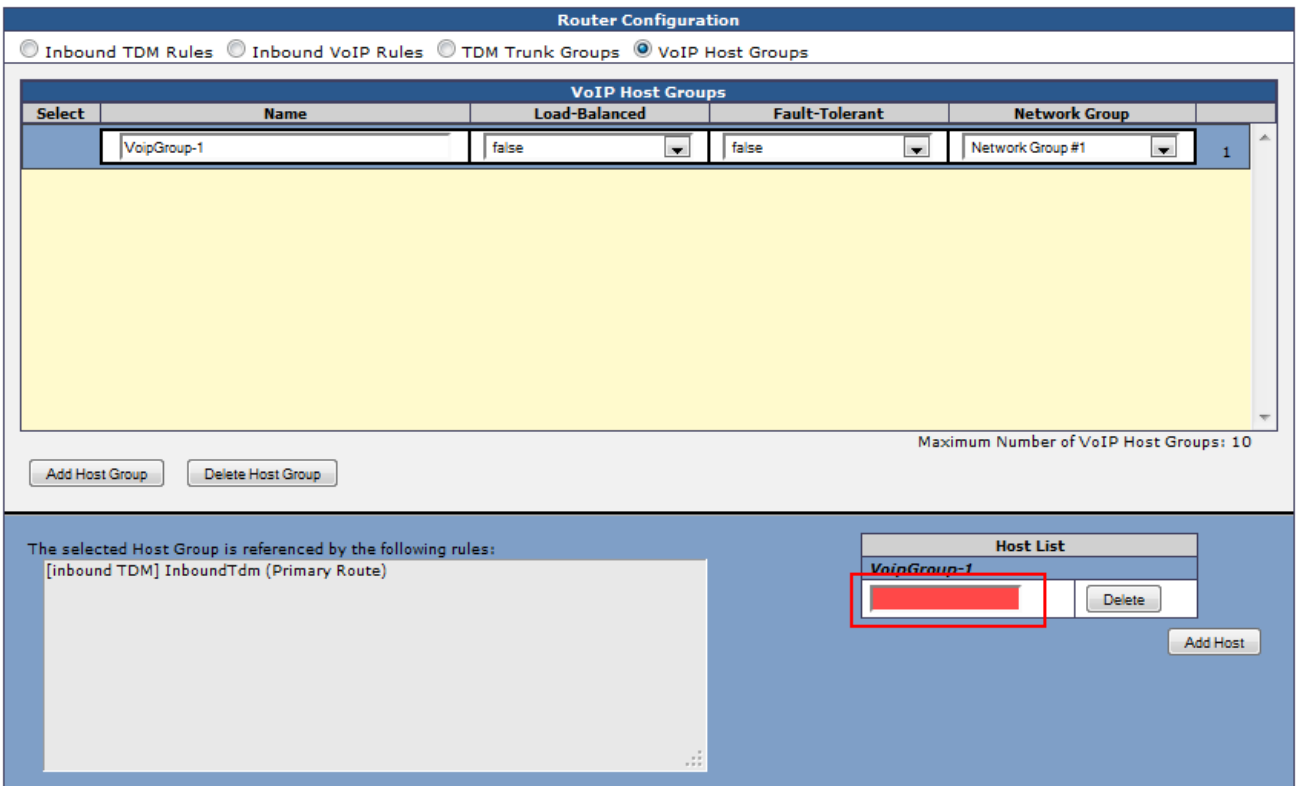

#### **VoipGroup-1**

Enter the IP address of the DuVoice system.

### **TDM > Analog**

The DMG can be configured to integrate in two ways. The first is for the DMG to collect and interpret the integration then route the call to DuVoice system, the other is for the DMG to route the call to the DuVoice and once connected interpret the integration. The integration will operate best using option 1. If you find the integration is not operating correctly try option 2.

### **Option 1 - Prefered Method**

<span id="page-6-0"></span>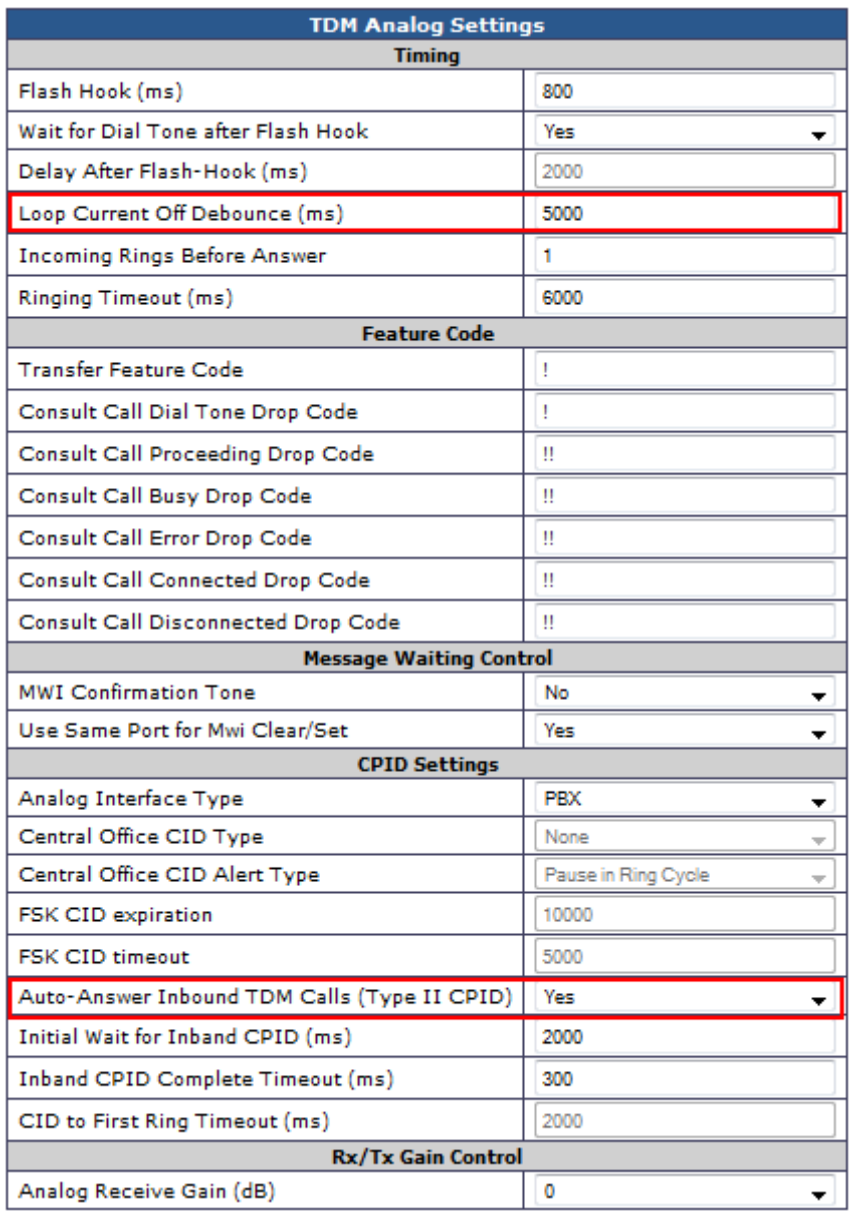

#### **Loop Current Off Debounce(ms)**

Set to 5000.

**Auto-Answer Inbound TDM Calls (Type II CPID)**

Set to Yes.

**TDM > General**

<span id="page-7-0"></span>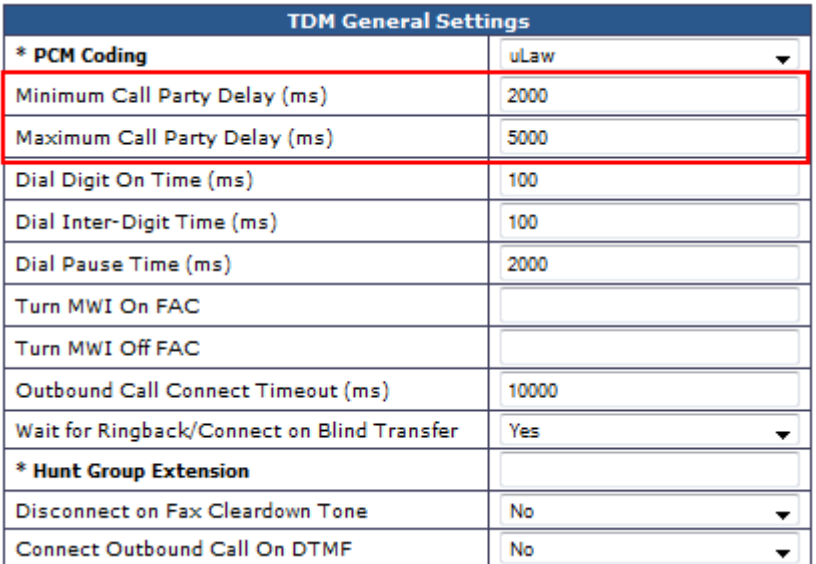

#### **Minimum Call Party Delay (ms)**

Set to 2000.

#### **Maximum call Party Delay (ms)**

Set to 5000. You may need to increase this value depending on your integration. The value should be set as low as you can to reduce delays.

### **Option 2**

<span id="page-8-0"></span>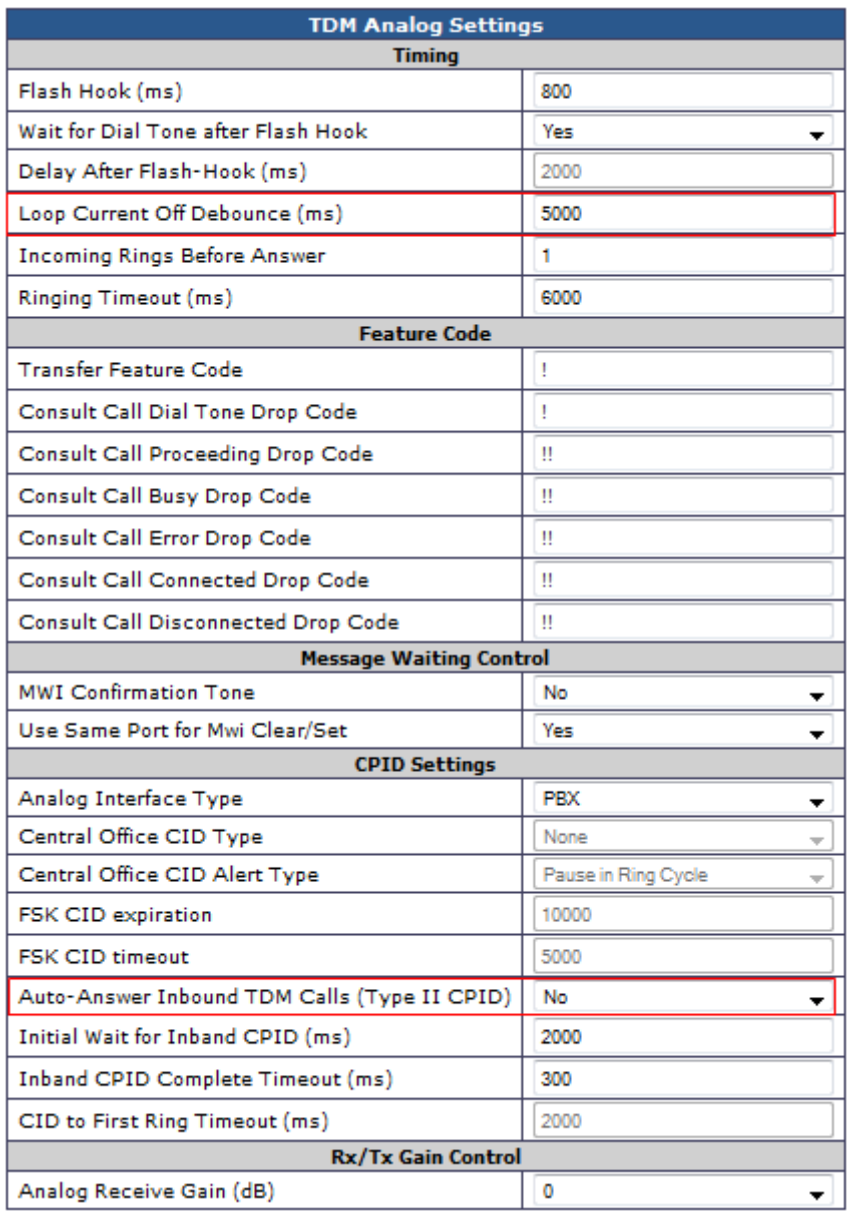

#### **Loop Current Off Debounce(ms)**

Set to 5000.

**Auto-Answer Inbound TDM Calls (Type II CPID)** Set to No.

**TDM > General**

<span id="page-9-0"></span>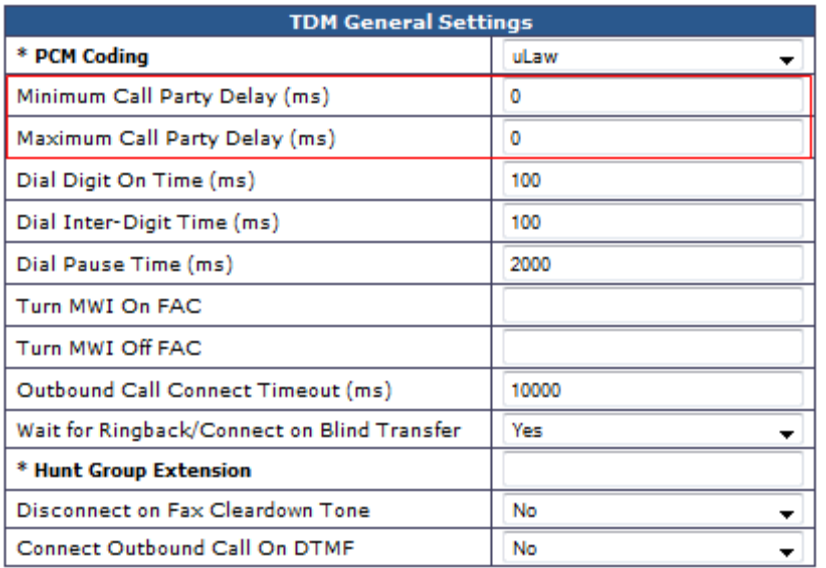

#### **Minimum Call Party Delay (ms)**

Set to 0.

#### **Maximum call Party Delay (ms)**

Set to 0.

#### **MWI Settings**

Use these settings for either option one or two.

#### **Turn MWI On FAC and Turn MWI Off FAC**

#### *Avaya Definity*

- **●** Set MWI values to:
	- **○** TURN MWI On FAC to \*4
	- **○** TURN MWI Off FAC to #4

#### *Mitel*

- **●** Set MWI values to:
	- **○** TURN MWI On FAC to #21
	- **○** TURN MWI Off FAC to #22
	- **○** Enable COS Option 259 (Message Sending).
	- **○** Enable COS Option 216 (Data Security).

#### *Other PBX's*

Set the codes to match your PBX settings.

● You must set your PBX to send a dial tone at disconnect or loop current drop. **Mitel dial tone** - Enable System Option 22 (Last Party Clear: Dial Tone) for all analog Mitel ports connected to the DMG **Avaya ACM/Definit**y enable Adjunct Supervision for each analog port for the DMG

# <span id="page-10-0"></span>**TDM > CPID Parsing**

These settings are for Avaya Definity. These values are from the configuration file available by Dialogic distributed in the firmware upgrade file. This is typically blank and must be configured on a per PBX basis. Prebuilt CPID files are available for import from http://www.duvoice.com/ downloads.

rule  $\#00\# \d(3-10)\# \#$ src\_number 1 reason direct rule  $\#00\# \d(3-10)\# \d(3-10)\#$ src\_number 1 dst\_number 2 reason no-answer rule #02#\d(3-10)#\d(3-10)# src\_number 1 dst\_number 2 reason no-answer rule  $\#01\# \d(1-2)\# \#$ reason trunk rule  $#01# \d(1-2)$ reason opening rule  $\#03\# \# \d(3-10)\#$ dst\_number 1 reason no-answer

rule  $\#04\# \d(1-2)\#$ reason trunk

# **VOIP > General**

<span id="page-11-0"></span>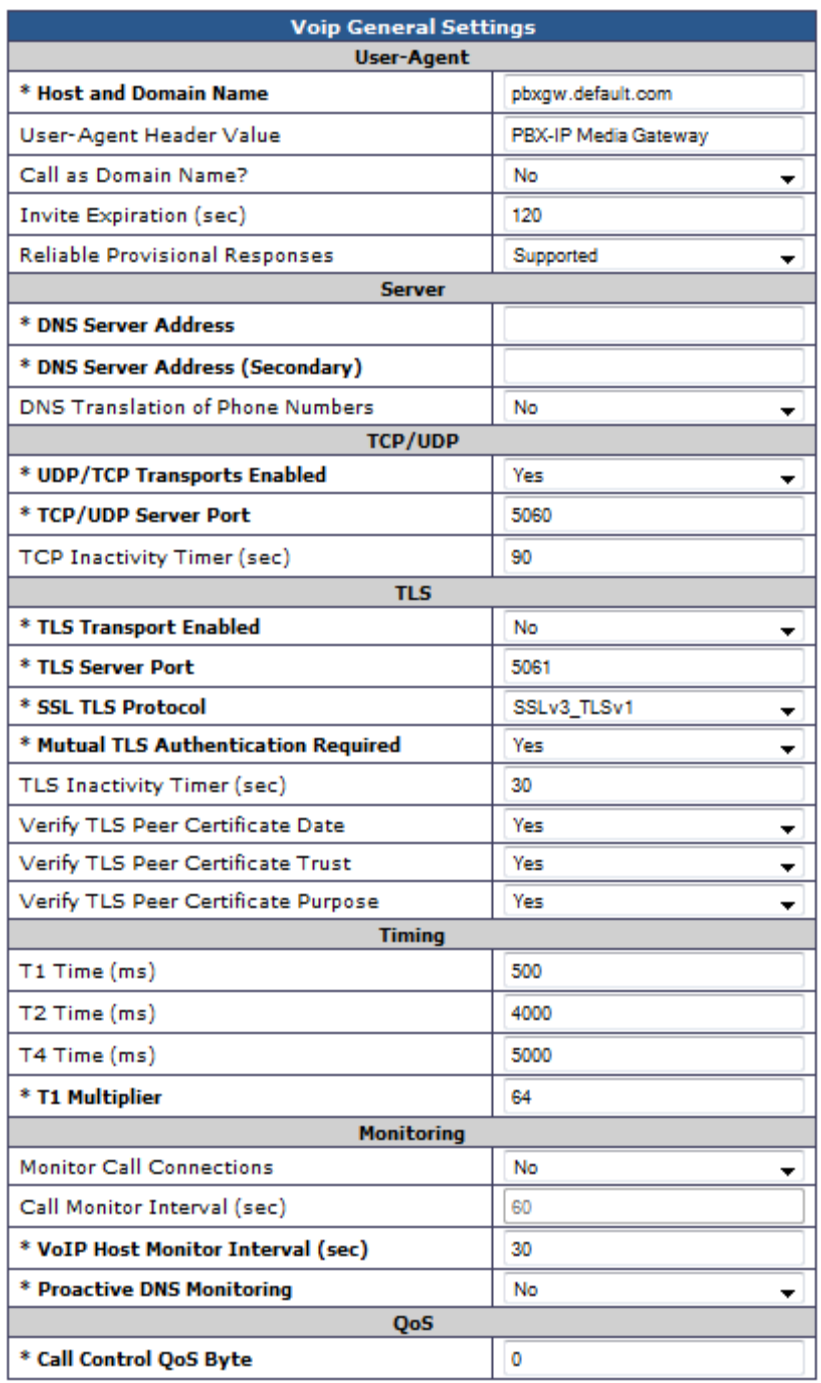

# **VoIP > Network Groups**

<span id="page-12-0"></span>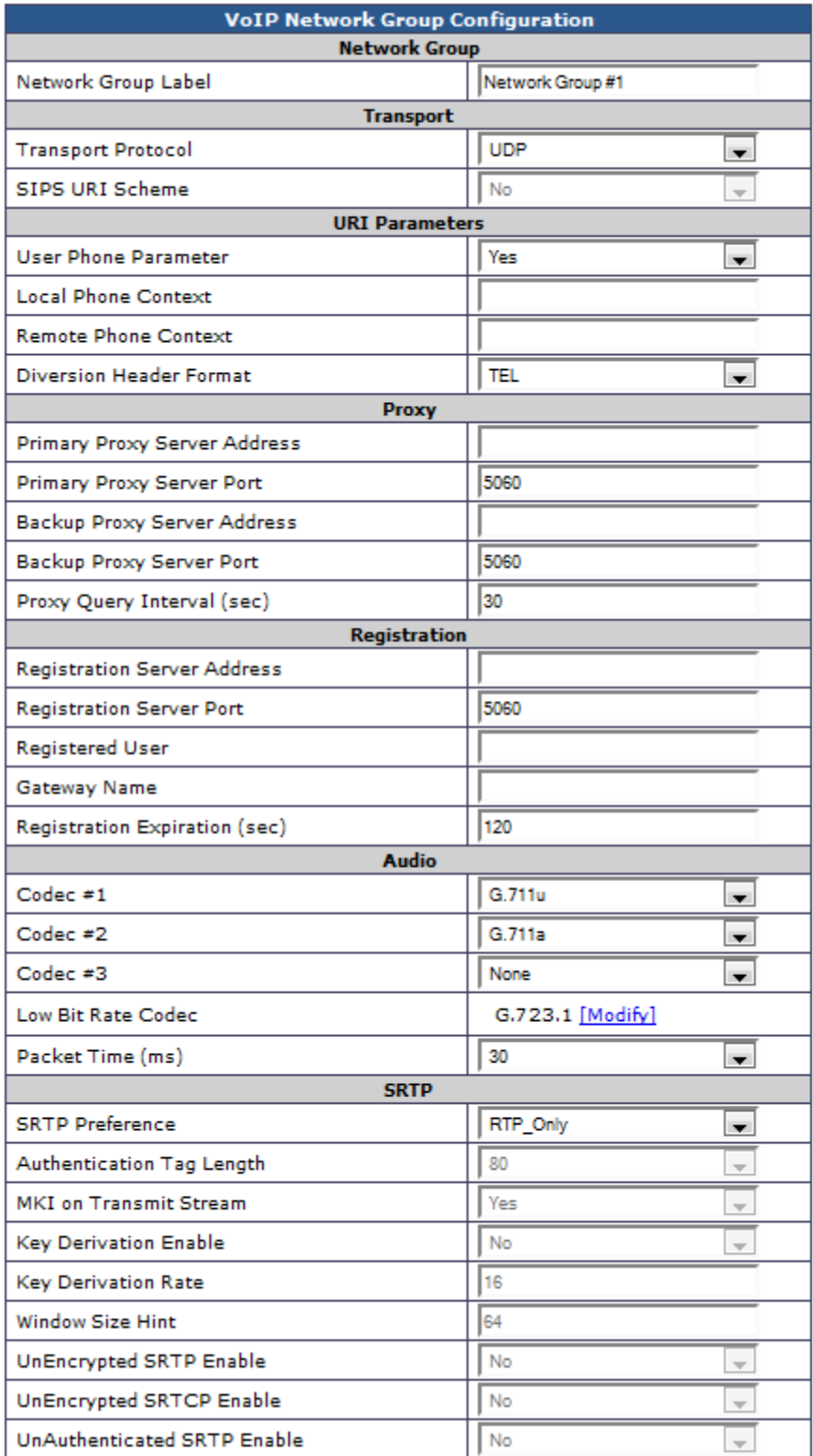

# **VoIP > Media**

<span id="page-13-0"></span>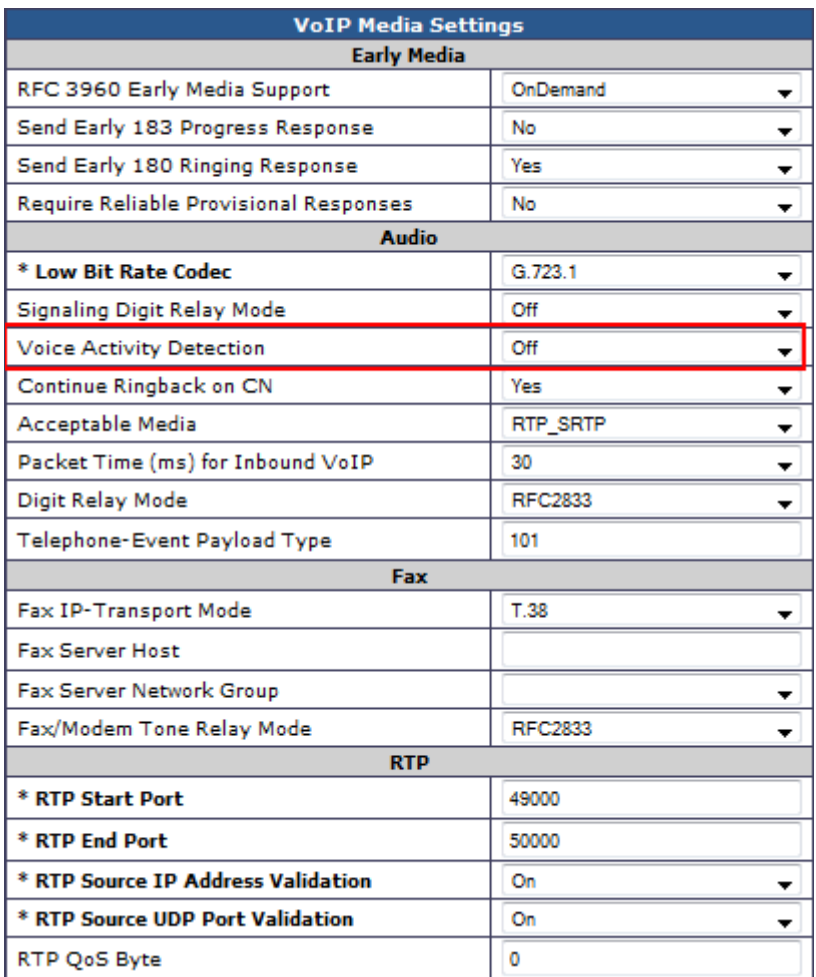

### **Voice Activity Detection**

Set to off. Setting this value to off will reduce clipping during audio recordings on calls with low db levels.

# **VoIP > Authentication**

<span id="page-14-0"></span>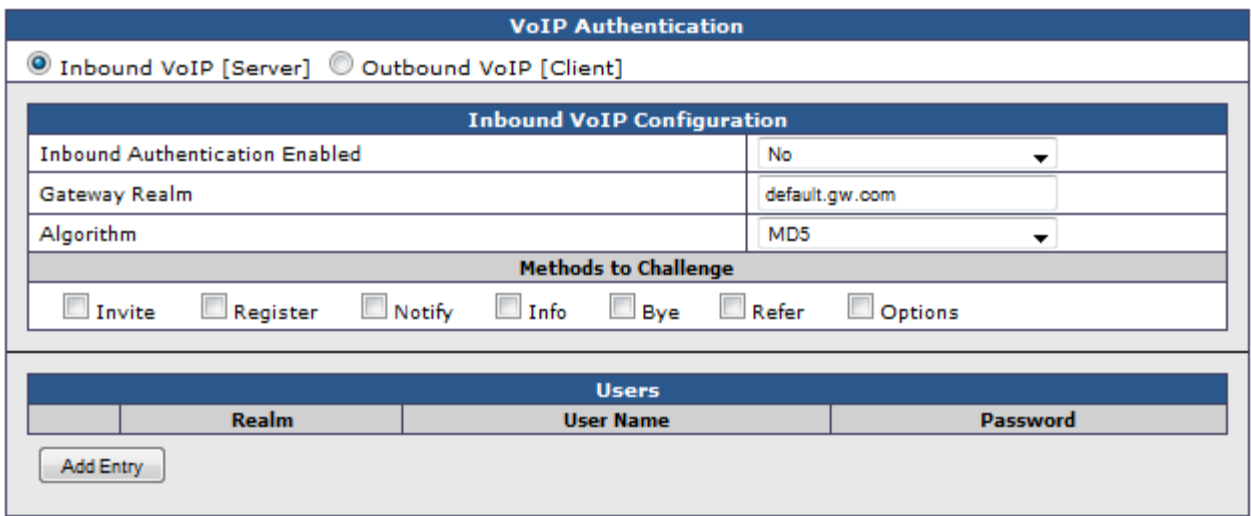

# **DuVoice Configuration**

# **Lines**

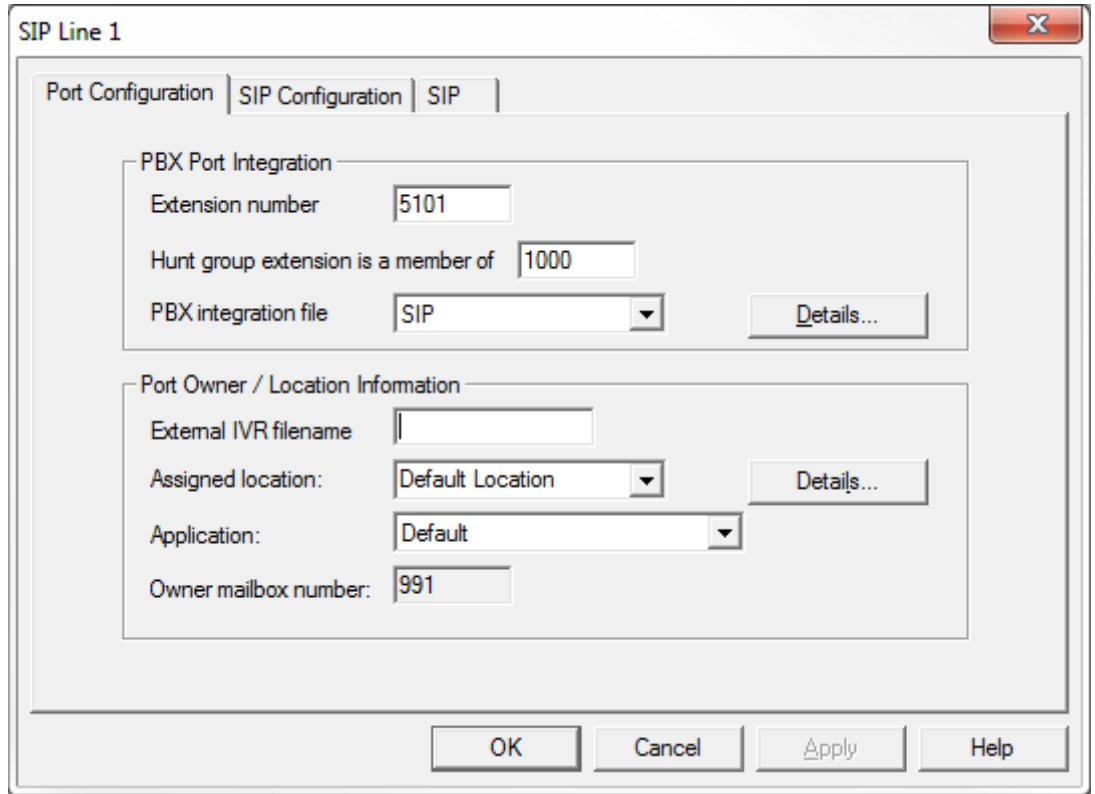

#### **Extension number**

Set the extension number for each line to a matching number associated with an extension located on the DMG.

#### **Hunt group extension is a member of**

Set the hunt group field to the hunt group number assigned to the DMG extensions.

<span id="page-15-0"></span>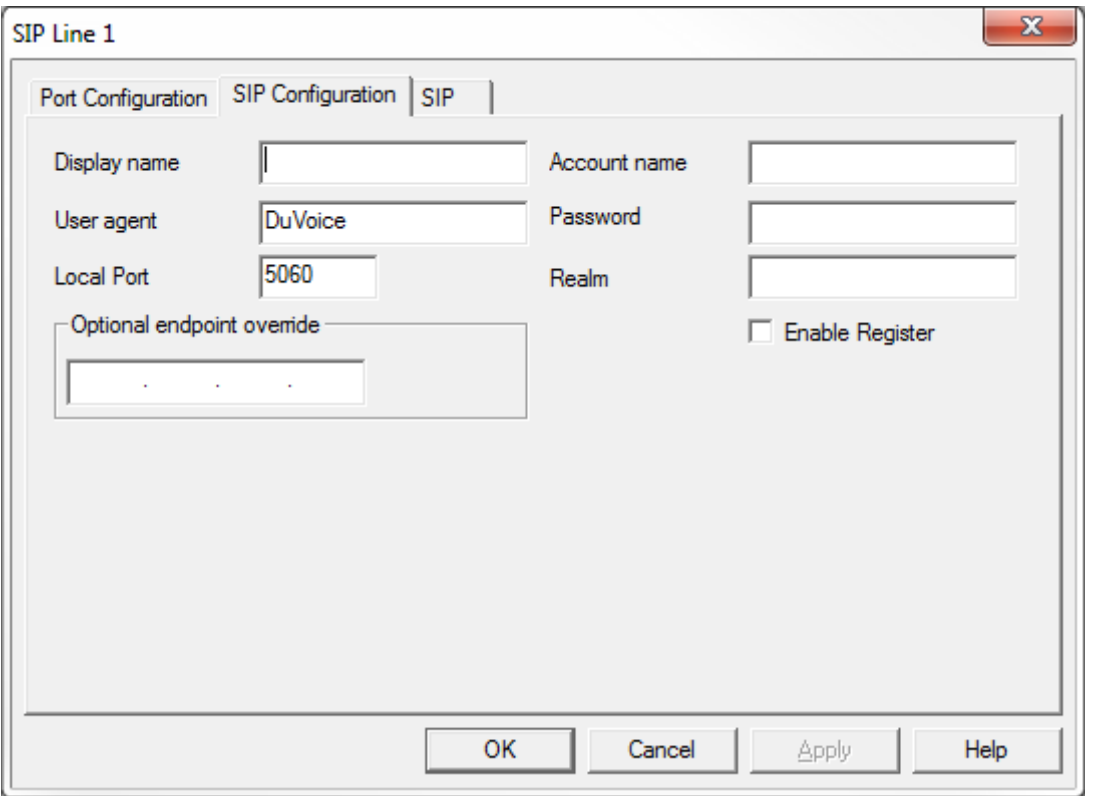

### **Enable Register**

Do not check the Register field for any line.

# **SIP Configuration**

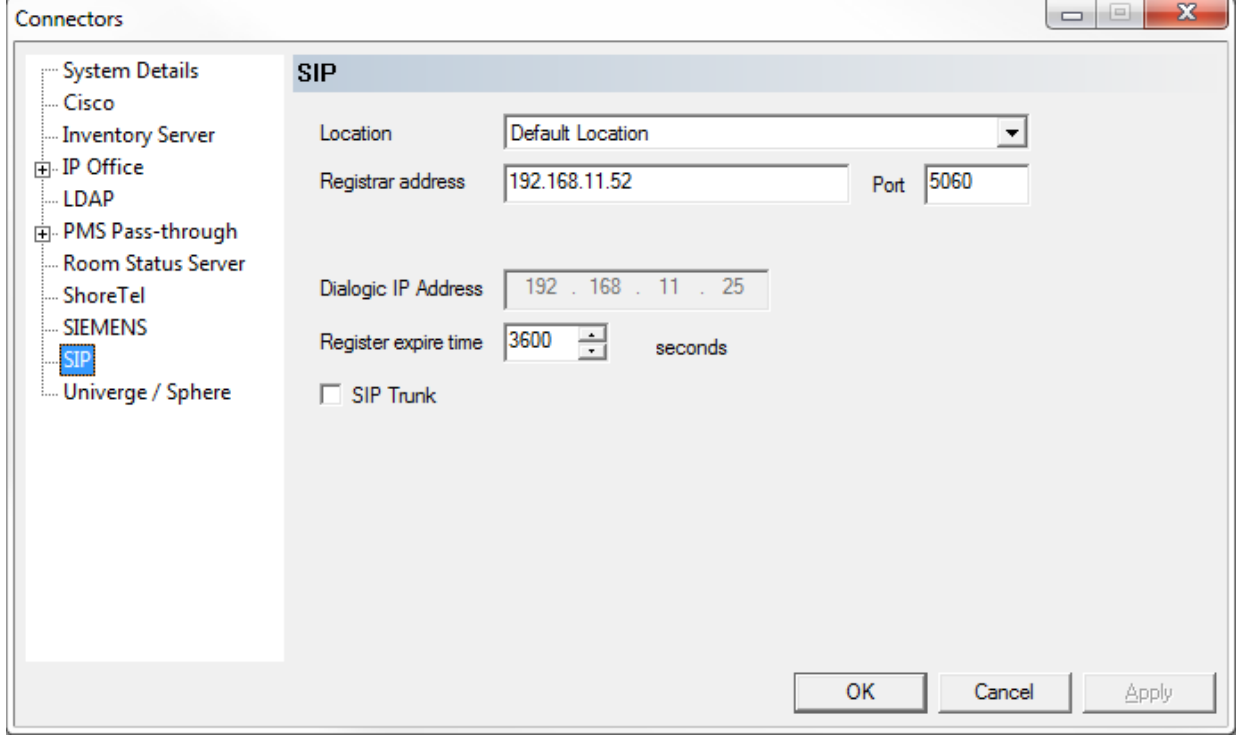

 $\overline{ }$ 

Copyright 2012 DuVoice Corporation

#### <span id="page-16-0"></span>**Registrar address**

Set the registrar address to the IP address of the DMG.

#### **Registrar expire time**

Set the Register expire time to what the DMG is configured for in VoIP General under the field Invite Expiration (sec). The default is 120.

### **MWI**

### **System Configuration**

Confirm the setting for Default MWI Method for the active template is set to SIP.

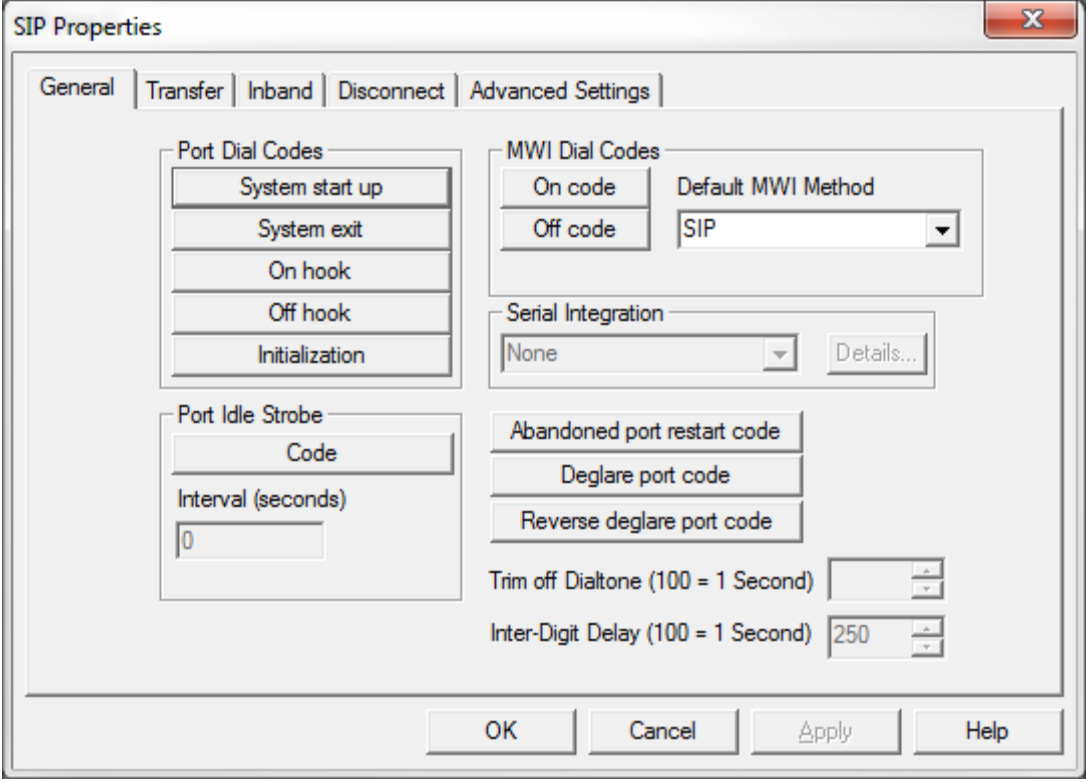

### **Mailbox Administration**

Confirm the MWI On and MWI Off templetes are configured as follows. MWI On shown here as an example.

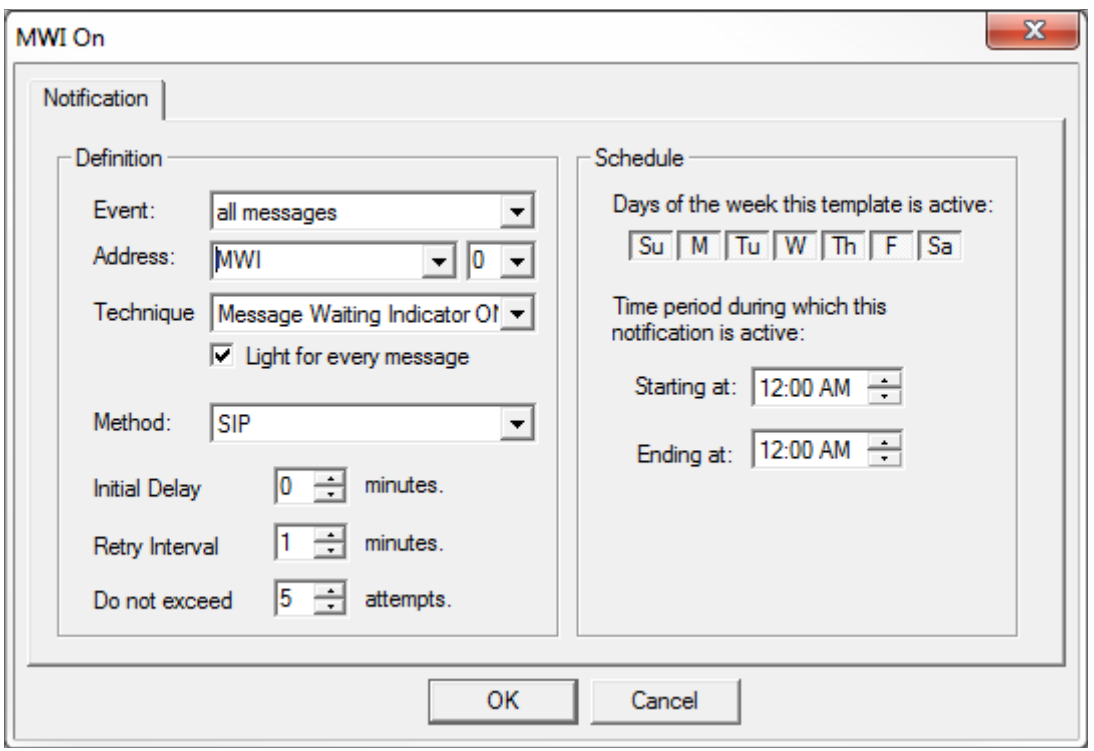

#### **Method**

Set to SIP for both MWI On and MWI Off templates. You may need this set to SIP+PMS if MWI should be sent to the PMS as well as the PBX.

#### **Do not exceed**

Set to 5 for both MWI On and MWI Off templetes.